# RECONCILIATION

### EPRINT FORMS THAT MAY BE HELPFUL

LU-ANNE TROUTMAN FEBRUARY 4, 2014

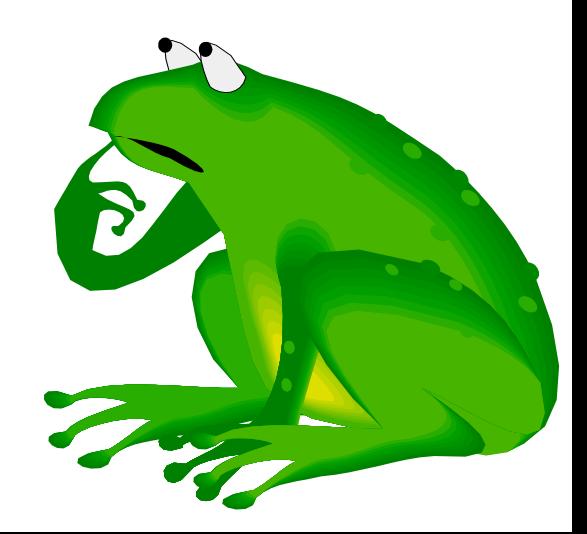

## EPRINT LINK CAN BE FOUND ON BANNER SIGN IN SCREEN – CLICKING

#### Production Banner @ UNC Charlotte

#### Usage Policy Statement:

Use of the University's computing and electronic communication resources is conditioned on compliance with the University's Information Technology (IT) policies (UNC Charlotte ITS Policies) (Policy Statements 8, 10, 20, 66, 67, and 102). Pursuant to those policies, the University will take any steps necessary to safequard the integrity of the University's computing and electronic communication resources and to minimize the risks to both those resources and the end users of those resources. Such safeguarding includes monitoring data traffic to detect anomalous network activity, as well as accessing, retrieving, reading, and/or disclosing data communications when there is reasonable cause to suspect a violation of applicable University policy or criminal law, or when monitoring is otherwise required or permitted by law.

#### (Internet Native Banner (INB)

Self-Service Banner (SSB)\*

· BANPROD

#### **Access Information:**

- All INB users must change their password using PW Manager
- INB pages are best viewed with 1024 x 768 resolution
- Compatible with IE8, IE7, Firefox 3.6, and Safari 5

**· BANNER PROD SSB** 

#### Other Links

- Eprint (Production Eprint)
- Appworx (Test and Production Appworx information)
- · Banner Bookshelf (Documentation for Banner System)

#### Help Requests:

If you have any questions, please contact the ITS Service Desk. Email them at help@uncc.edu or call extension 7-5500.

**CODE: PROD03INB** 

## BRINGS YOU TO THIS SCREEN

#### YOU WILL USE YOUR NORMAL USER ID AND PASSWORD

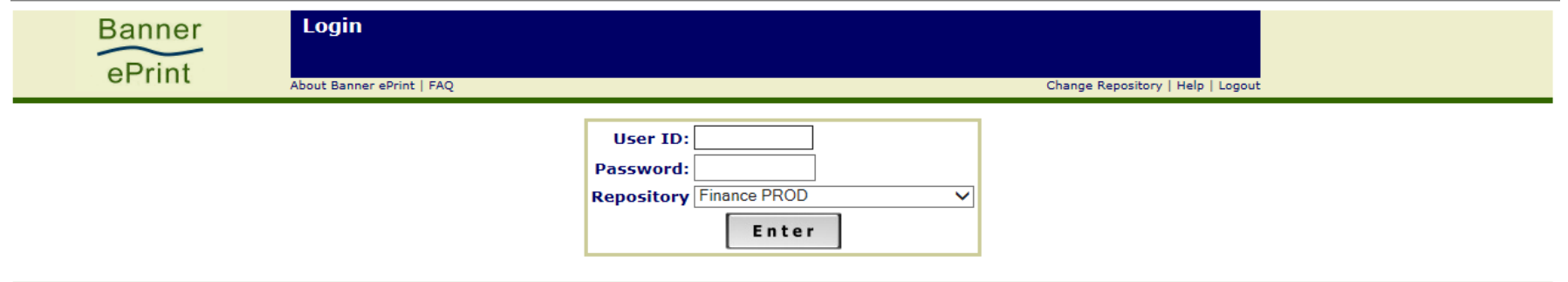

# NUMEROUS REPORTS COME UP

#### CLICK LATEST DATE TO BRING UP THE MOST CURRENT REPORTS

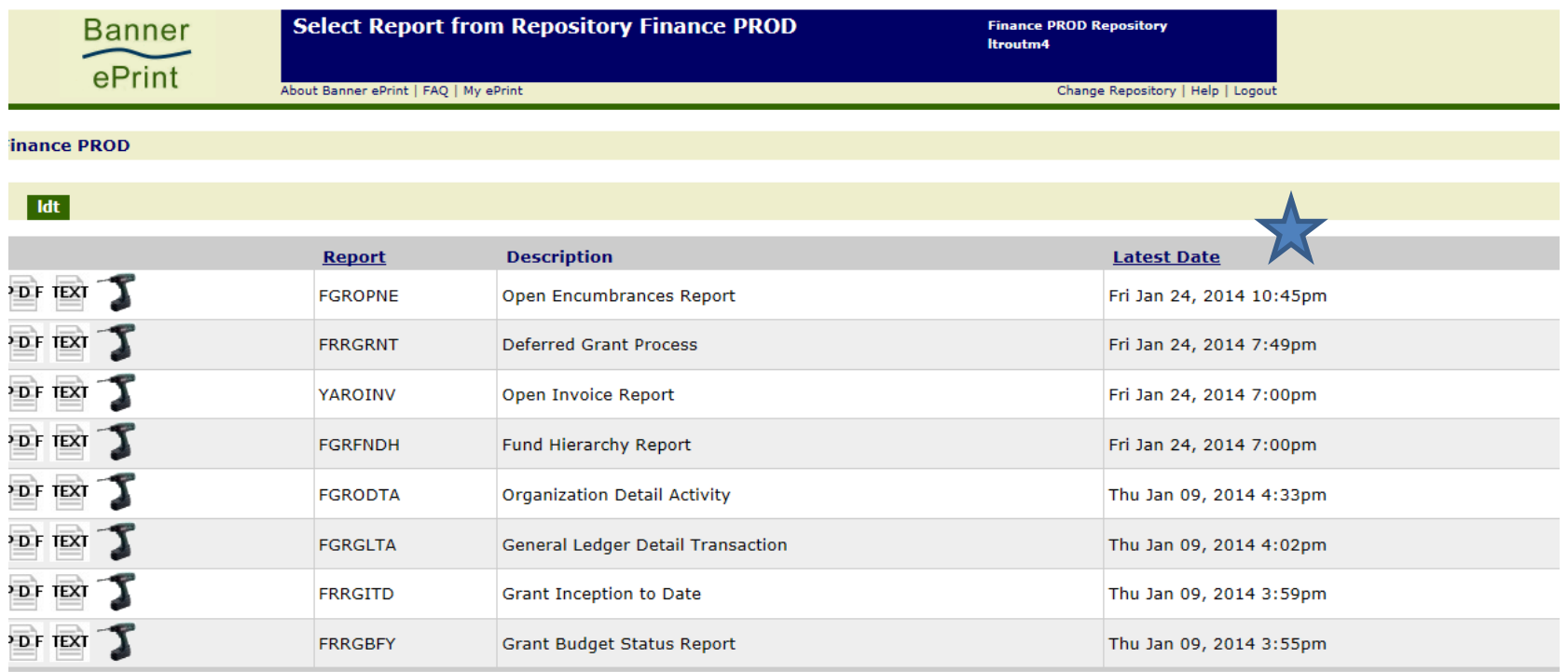

## ORGANIZATION DETAIL ACTIVITY (DETAIL FOR THE MONTH)

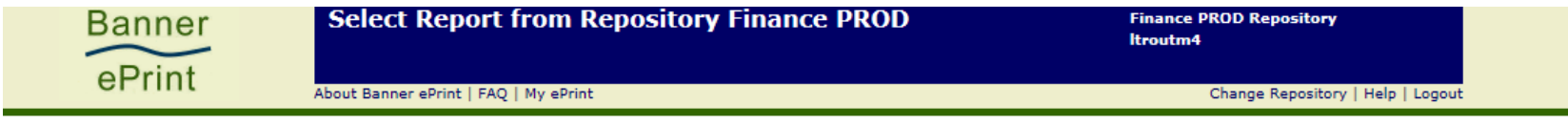

inance PROD

 $\overline{I}$ 

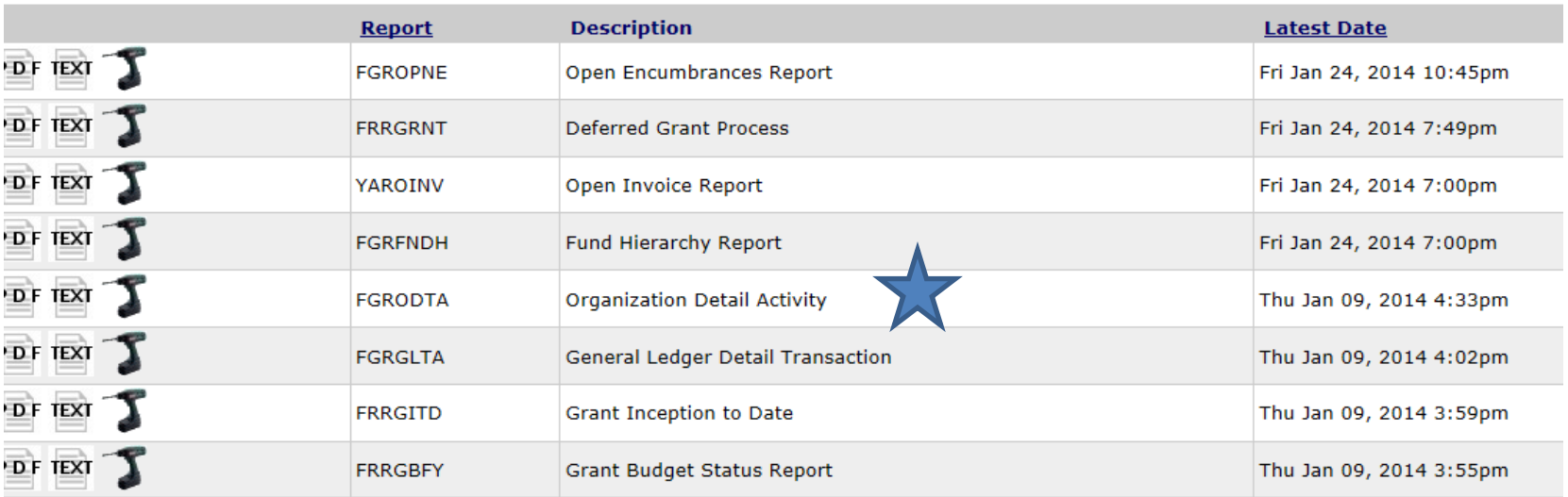

# THERE ARE A FEW STEPS YOU NEED TO TAKE TO RUN THE REPORT

### CLICK ON THE DRILL TO BRING UP THE LIST OF REPORTS (LEFT CLICK)

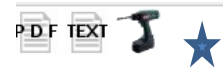

**FGRODTA** 

**Organization Detail Activity** 

Thu Jan 09, 2014 4:33pm

### THIS WILL BRING UP THE DIFFERENT REPORTS – LEFT CLICK ON PDF OF THE MONTH YOU WANT

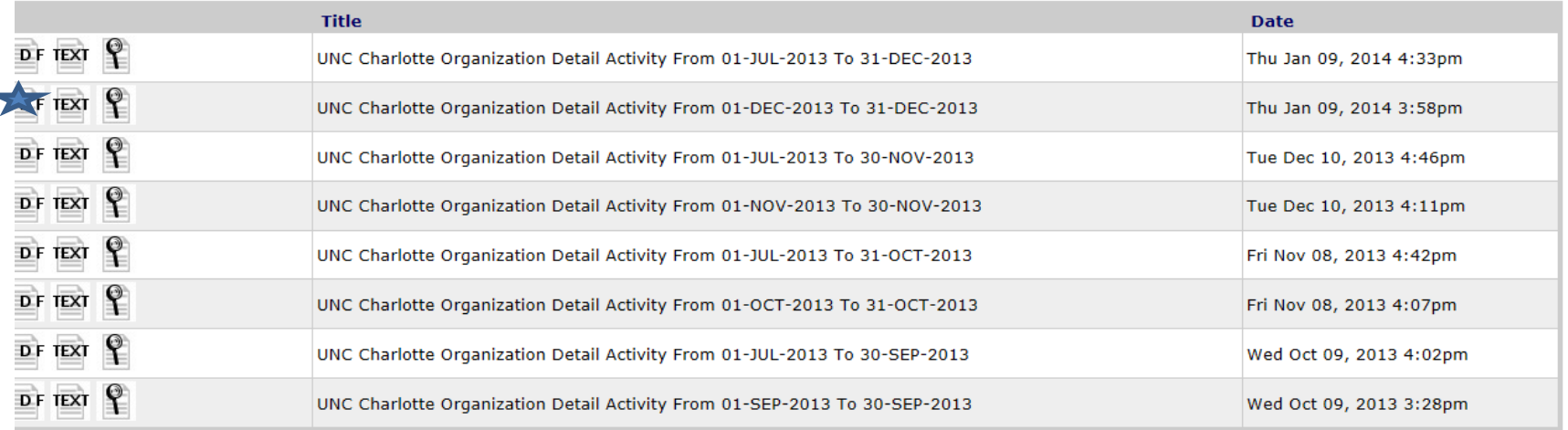

THIS BRINGS UP THE MONTHLY ACTIVITY. YOU WILL NOW NEED TO FIND THE FUNDS FOR YOUR DEPARTMENT.

LEFT CLICK ON THE BINOCULARS AND THEN PUT THE FUND IN THE SEARCH BLOCK. THIS SHOULD BRING UP THE FUND YOU ARE SEARCHING FOR. YOU CAN NOW PRINT OFF THE REPORT AND COMPARE IT WITH SAM.

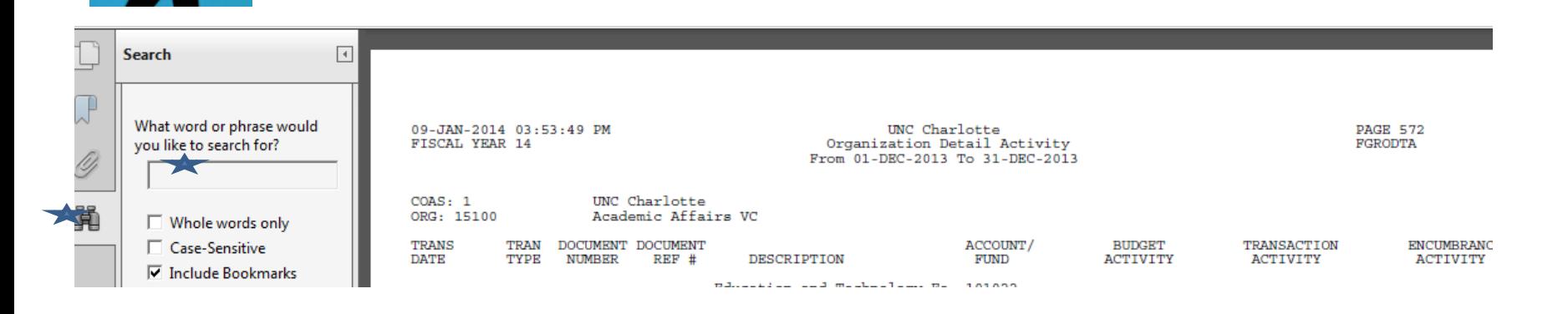

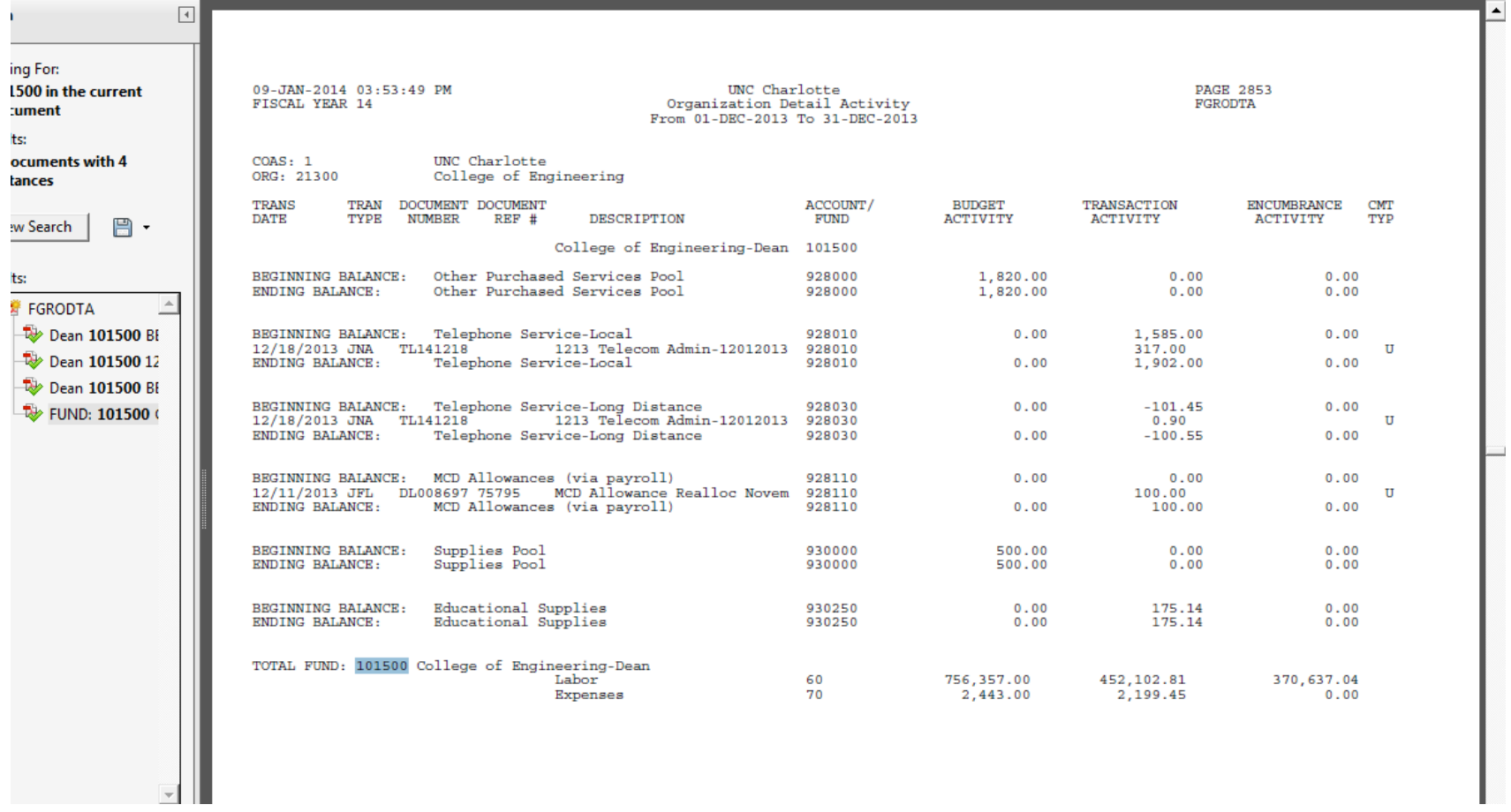

# PRINT OFF ONLY WHAT YOU NEED FOR EXAMPLE – 101500 HAS 4 INSTANCES WITH THE FIRST

ONE ON PAGE 2280

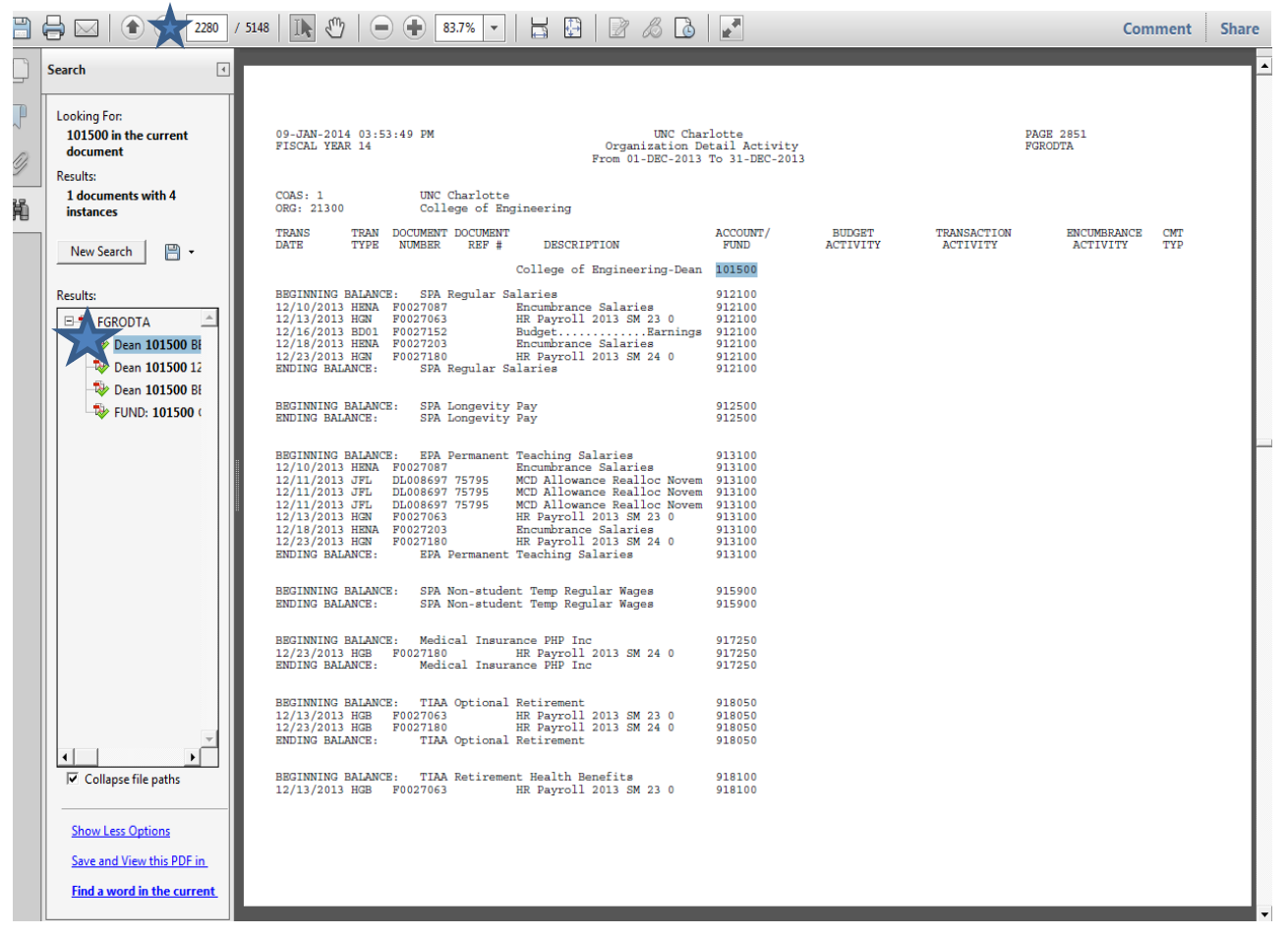

#### WHEN YOU CLICK ON THE LAST RESULT YOU WILL SEE IT IS ON PAGE 2282

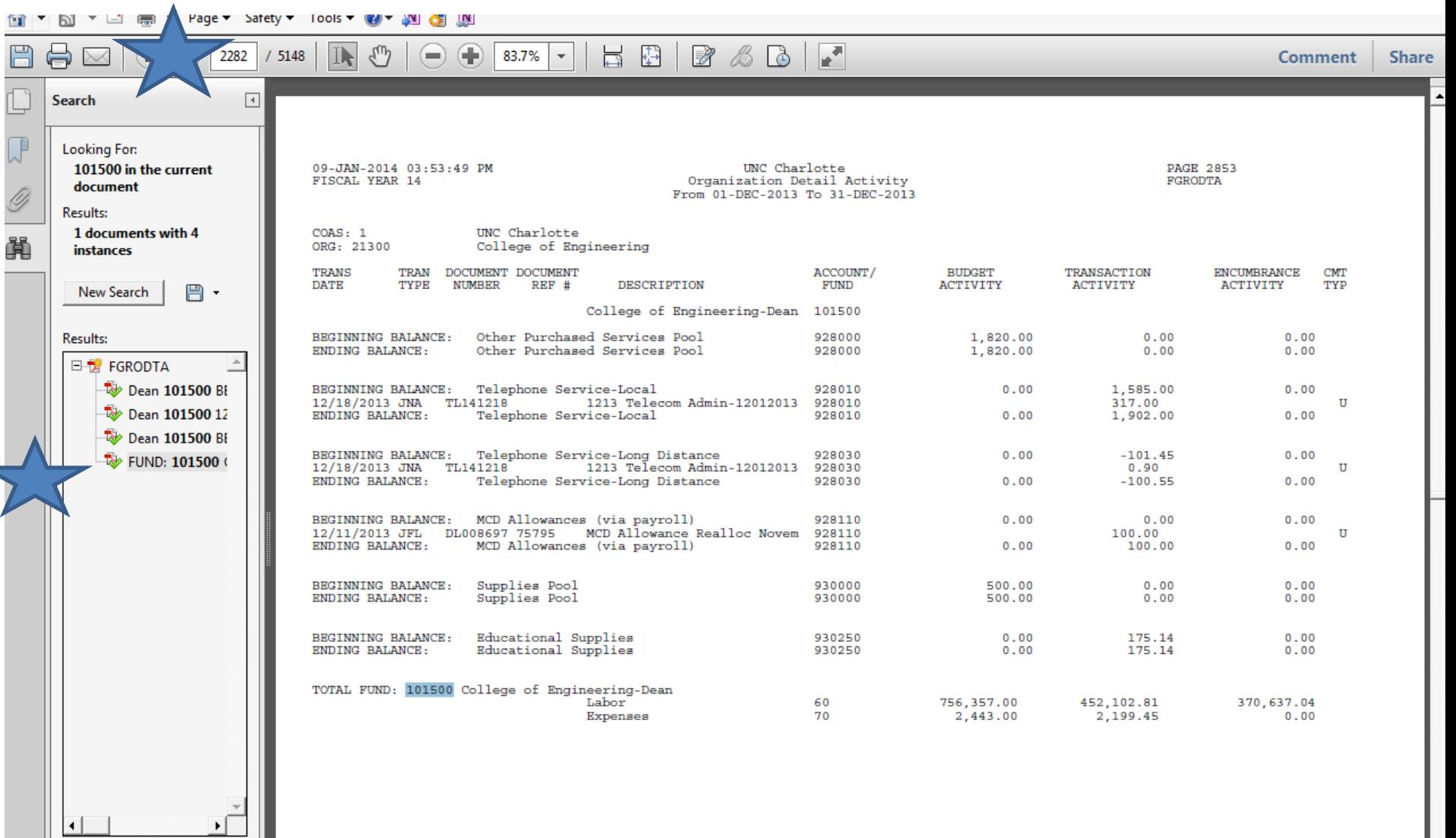

 $\nabla$  Collapse file paths

### THEN YOU WILL SET THE PRINT TO 2280-2282

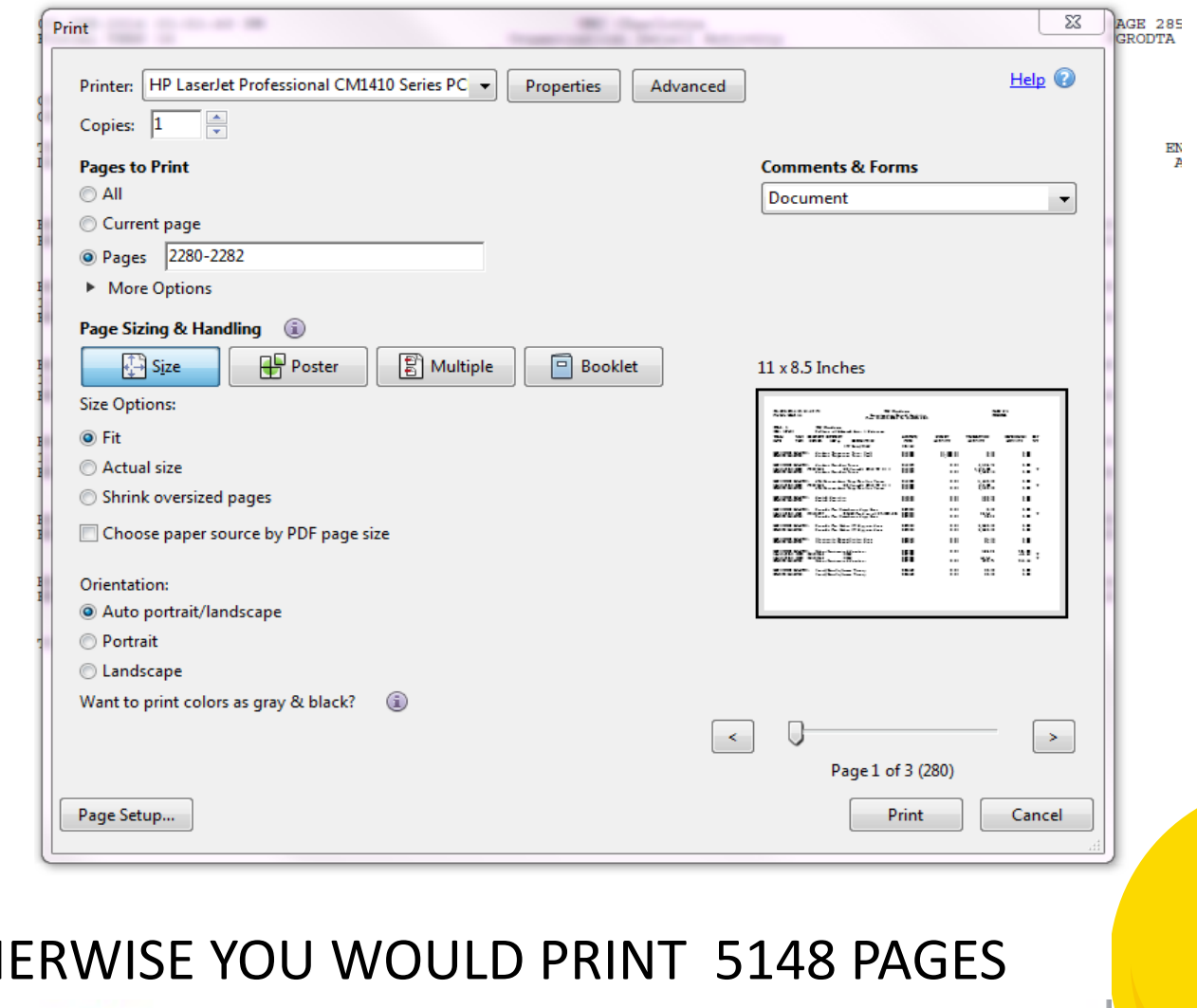

OTHERWISE YOU WOULD PRINT 5148 PAGES

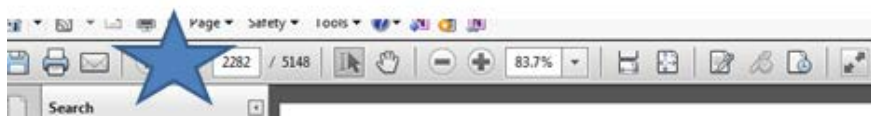

Comment Share

 $\bullet$ 

 $\overline{\mathbf{0}}$ 

### THERE ARE OTHER REPORTS THAT MAY BE HELPFUL

• OPEN ENCUMBRANCES – ESPECIALLY HELPFUL AT YEAR END TO CLEAR UP STATE FUNDS. DRILL DOWN AND USE THE LAST FRIDAY THE REPORT RAN (TO USE THE MOST CURRENT REPORT)

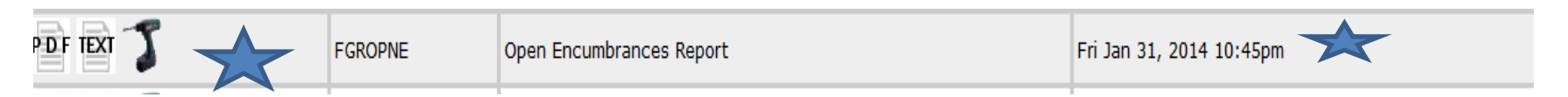

#### THIS IS NOT ONE OF OUR FUNDS BUT THIS IS AN EXAMPLE OPEN ENCUMBRANCES FROM PRIOR YEARS THAT ARE STILL AFFECTING FY 14. (ALMOST \$1500 FROM PREVIOUS YEARS)

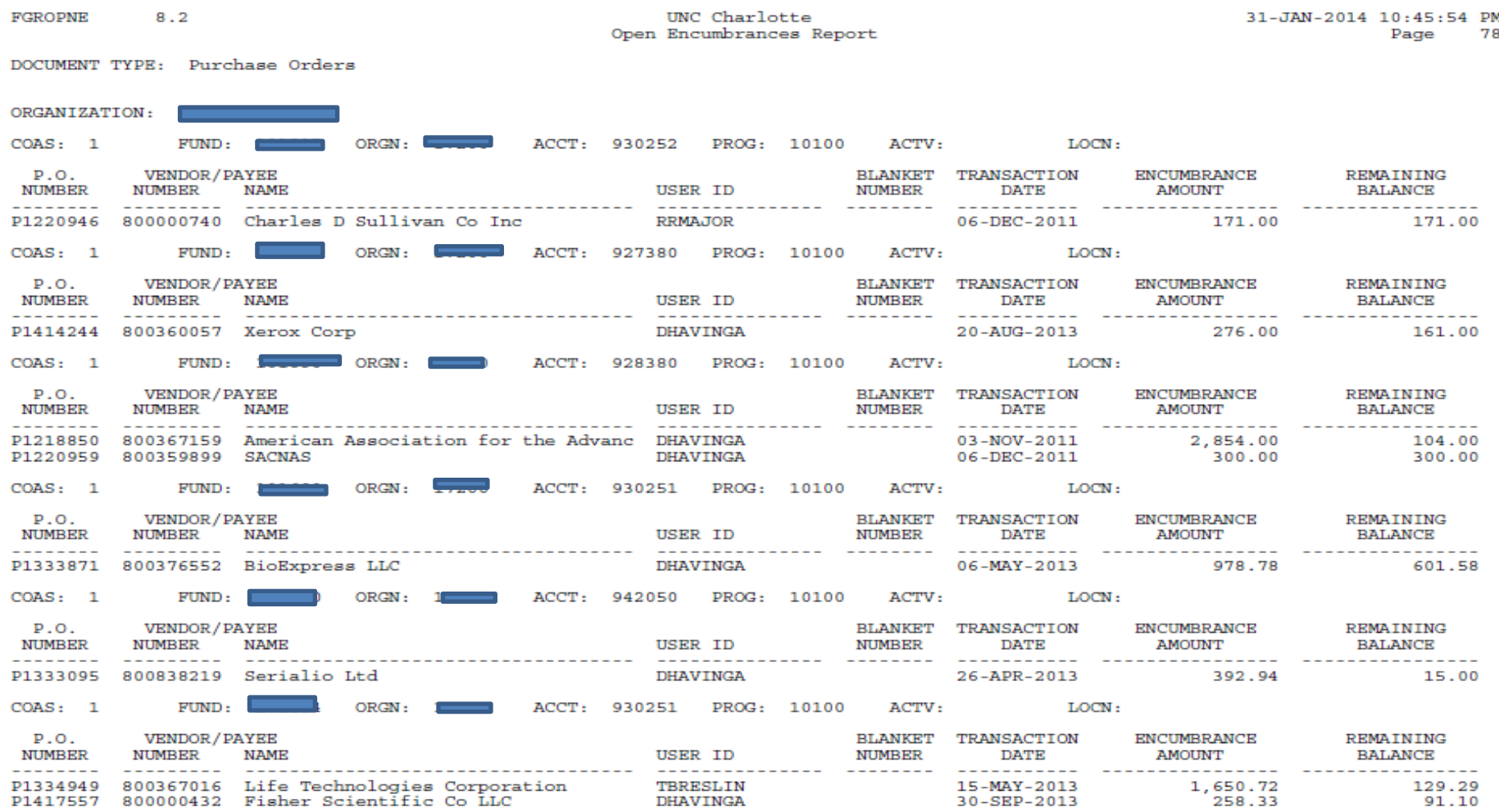

### PCARD DETAIL TRANSACTION REPORT

### THIS REPORT MAY BE HELPFUL FOR DOCUMENTATION YOU MAY HAVE MISPLACED OR SOMEONE HAS FORGOTTEN TO GIVE YOU

#### YOU WOULD STILL USE THE DRILL

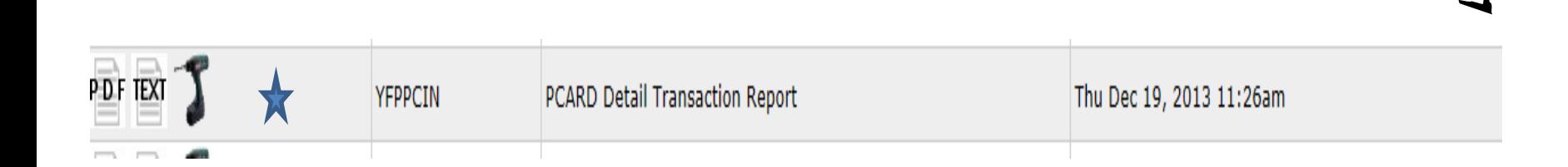

#### YOU STILL DRILL DOWN TO GET TO THE RIGHT MONTH AND YOU STILL SELECT THE PDF FOR THE MONTH YOU WANT.

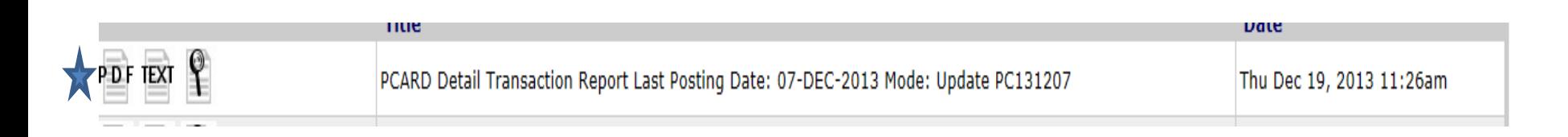

### USE THE SAME SEARCH FEATURE FOR THE FUND AND YOU WILL FIND THE CHARGES TO YOUR FUND THAT HIT BANNER THRU THE P-CARD TRANSACTIONS.

132,40

625072 930250 Educational Supplies 22000 Total Account 930250 (JV Summary Amount) 625072 SPX Corp Total Fund Prof Dist

 $\mathbf{u}$ 

132.40 12/12/2013 TXN00038205 SPARKFUN ELECTRONICS Troutman, Lu-Anne D 132.40

## THANK YOU

# QUESTIONS?

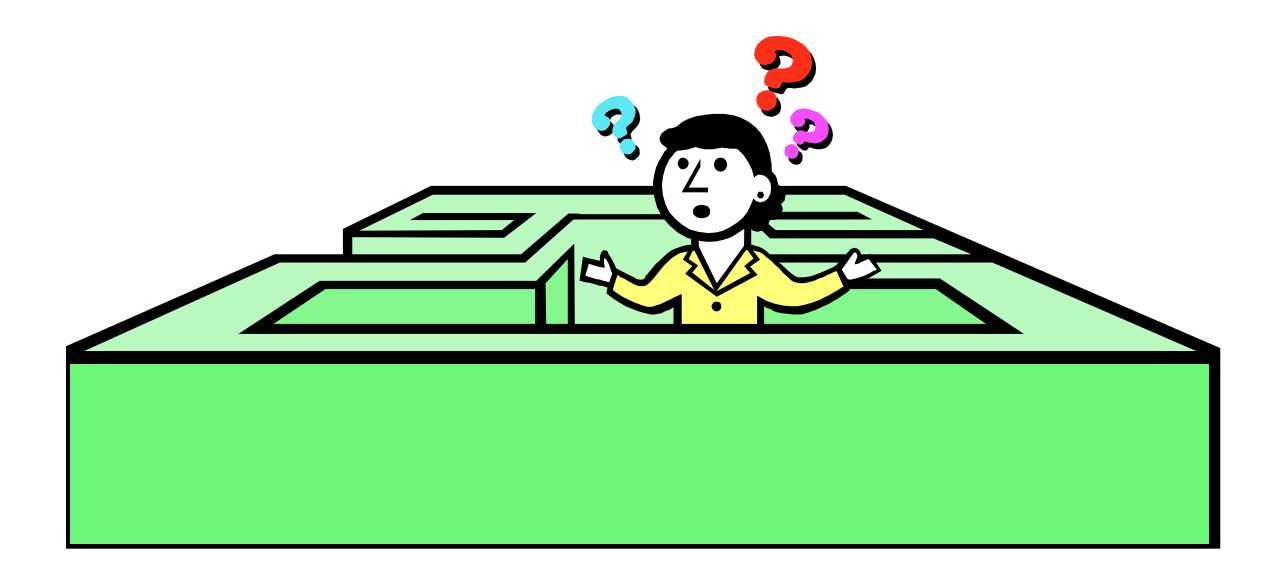